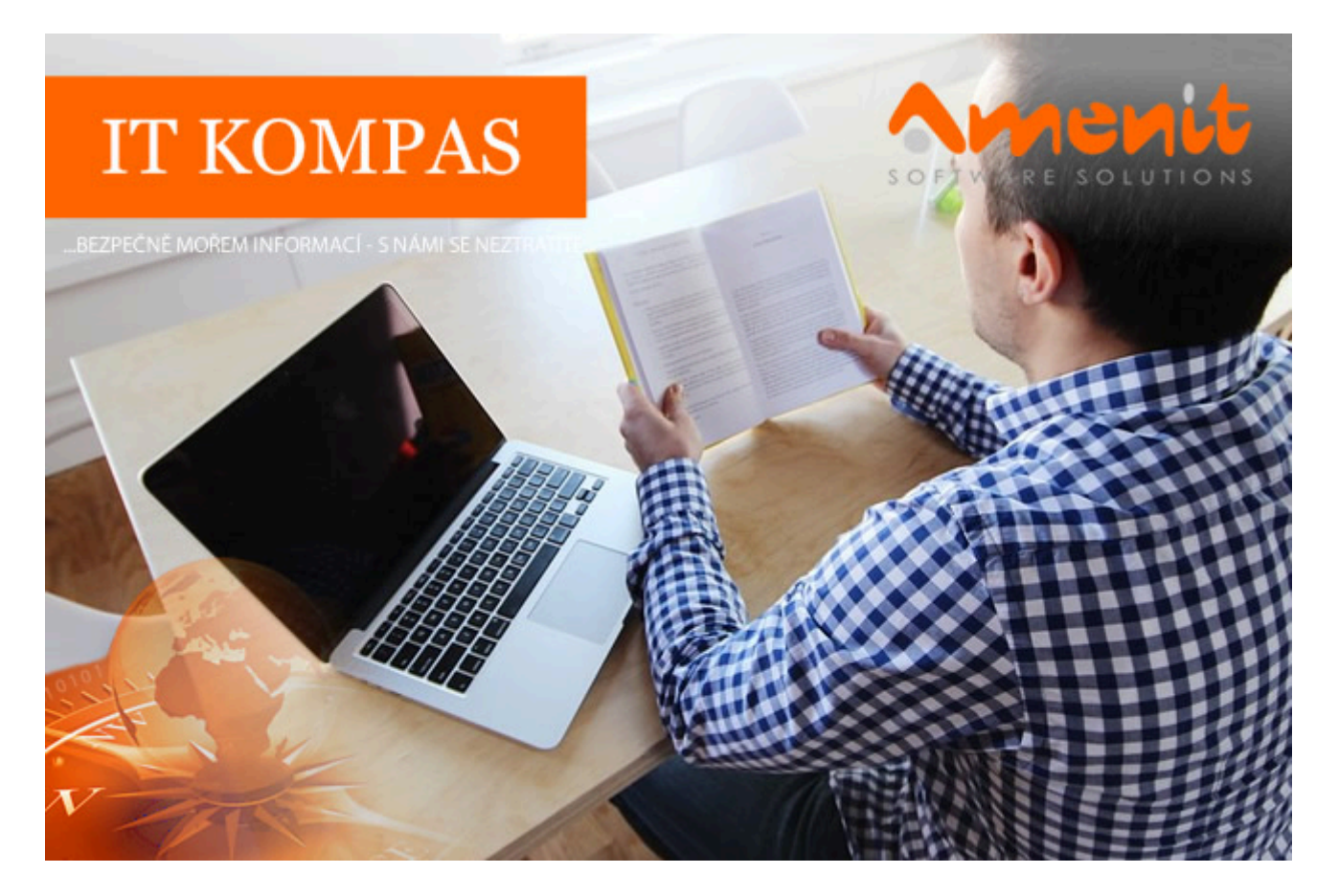

**V aktuálním IT Kompasu jsme pro Vás připravili:**

# **177. číslo**

# **Vybíráme zajímavé aktuality:**

### **Kyberpodvodníci se schovávají za hlasový automat a zneužívají jméno virtuální asistentky Kate**

Tento podvod je již poměrně sofistikovaný. Zazvoní Vám telefon, po jeho zvednutí se ozve hlasový automat vydávající se za naši virtuální asistentku Kate s upozorněním, že vaše mobilní aplikace ČSOB Smart potřebuje update a pokud ho chcete provést, máte stisknout "jedničku". [Více...](https://www.amenit.cz/r/?id=81267703709375)

### **V únoru se v Česku objevil škodlivý kód, který nahrává záznamy přes mikrofon a webkameru**

V únoru se v Česku vedle spywaru Agent Tesla a spywaru Formbook nově objevil škodlivý kód Rescoms. Tento malware se podobně jako spyware zaměřuje na odcizení našich dat a nabízí útočníkům řadu špionážních funkcí. [Více...](https://www.amenit.cz/r/?id=42483913289328)

Více aktualit naleznete na [www.AntiviroveCentrum.cz](https://www.amenit.cz/r/?id=102763163802843) nebo na [Facebooku](https://www.amenit.cz/r/?id=238628045507118) .

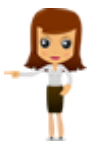

**Tipy a triky**

## **Trochu to připomíná pověstnou otázku o vejci a slepici. V případě nabíjení mobilů nebo tabletů ovšem do hry vstupuje pořadí zapojení kabelu a nabíječky**

Na otázku "co bylo dříve – vejce nebo slepice?" vám odpověď nedáme. Odpovíme ale na otázku nesoucí se v podobném duchu – co zapojit při nabíjení telefonu či tabletu dříve – kabel do mobilu a pak nabíječku do zásuvky, nebo naopak?

Na první dobrou si mnoho uživatelů řekne, že je to přece úplně jedno. A jak již jistě tušíte, zdaleka tomu tak nemusí být. A někteří výrobci své uživatele dokonce přímo upozorňují v manuálech, že při nedodržení správného pořadí zapojení může dojít "ke ztrátě dat, zkrácení životnosti baterie, poškození obvodů či snížení výkonu. Proč tomu tak je?

Odpověď je jednoduchá – může za to přepětí. V okamžiku, kdy nabíječku zapojíte do elektrické zásuvky, může dojít ke krátkodobé napěťové špičce (přepětí) "na druhém konci", tedy na konektoru USB kabelu. Toto přepětí není obvykle "nic moc velkého", ovšem k poškození zařízení může bohatě stačit. Jde zkrátka o fyzikální jev, se kterým toho moc neuděláme.

Závěr je tedy jasný – nejprve zapojíme do zásuvky adaptér a pak teprve zapojíme telefon či tablet. A u odpojování to bude přesně naopak. Nejprve odpojíme zařízení od USB kabelu a pak teprve vytáhneme adaptér ze zásuvky. I při odpojování adaptéru z elektriky totiž může docházet ke vzniku přepětí.

Samozřejmě pokud pořadí zapojení či odpojení nedodržíte sem tam někdy, k žádnému poškození pravděpodobně nedojde. Riziko ovšem výrazně zvýšíte, pokud z nesprávného pořadí uděláte standard.

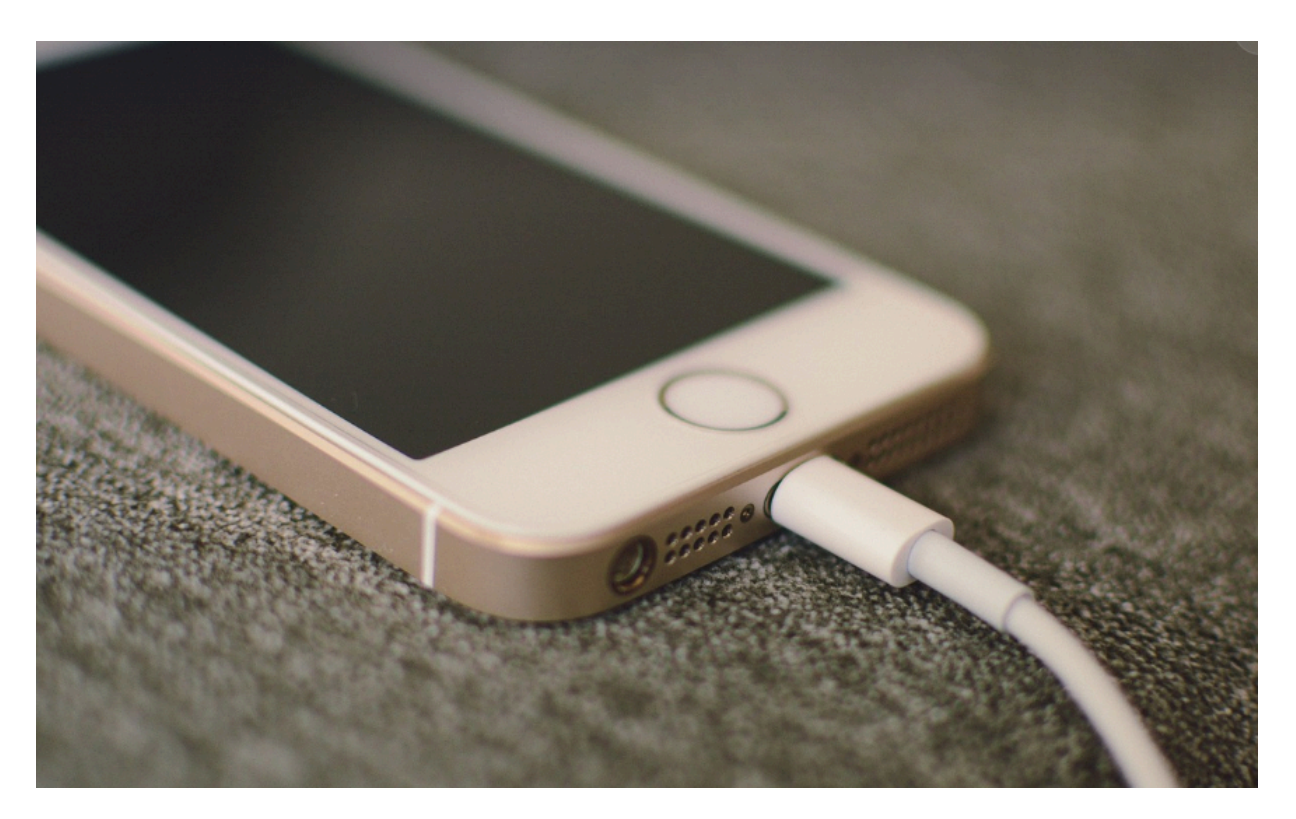

# **Internetový prohlížeč Tor představil novou technologii, kterou chce bojovat proti cenzuře na internetu**

O internetovém prohlížeči Tor jste pravděpodobně slyšeli jen ve spojitosti s "temnou stranou internetu", tzv. Darknetu. V principu Tor softwarový systém a označení pro celosvětovou síť serverů, která svým uživatelům umožňuje anonymně komunikovat a procházet internet. Název Tor vznikl jako zkratka z projektu The Onion Router, který byl ve svých počátcích sponzorován Námořnictvem Spojených států amerických. Nyní se však jedná o neziskový projekt vybudovaný na základě dobrovolnických serverů, jehož hlavním účelem je vytvářet bezpečné a svobodné prostředí s vestavěnými funkcemi pro ochranu osobních údajů.

Novinka zvaná WebTunnel má pomáhat zejména uživatelům ze zemí které cenzurují přístup k internetu. V principu se tedy uživatel ze země, která cenzuruje obsah dostupný na internetu, může dostat k libovolnému obsahu. Internetové připojení je maskováno jako běžná webová stránka otevíraná přes zabezpečený protokol HTTPS, což cenzorům rozhodně neusnadní jejich práci :) Webový tunel totiž funguje i v sítích, které povolují pouze některé komunikační protokoly.

Technologie WebTunnel je momentálně dostupná pouze přes webové stránky projektu Tor, počítá se ale s jeho šířením například přes komunikační platformu Telegram. WebTunnel tedy můžete používat takto:

- 1. V libovolném prohlížeči otevřete stránku https://bridges.torproject.org/options
- 2. V části "Advanced Options" vyberte v rozbalovacím seznamu položku "webtunnel", klikněte na "Get Bridges" a následně vyplňte captchu (to jsou ty oblíbená rozmazaná písmenka).
- 3. Stránka zobrazí webovou adresu tunelu, kterou překopírujete do prohlížeče Tor. Krom toho se také zobrazí QR kód pro použití v mobilu či tabletu.
- 4. V dalším kroku v prohlížeči Tor otevřete nastavení připojení, vyberte položku "Přidat most ručně", vložte obdržený kód a klikněte na "Připojit".

A je to – cenzor má smůlu :)

Podle informací přímo od projektu Tor je po světě aktivních přes 60 tunelů a technologii využívá přibližně 700 uživatelů denně. Nejsou to sice velká čísla, rozhodně ale ilustrují potřebu zajistit uživatelům necenzurovaný přístup k internetu. Mimochodem – WebTunnel lze využít například i v Číně a v Rusku.

**Soutěž**

#### **Vyhodnocení minulé soutěže:**

Na otázku z minulého vydání elektronického magazínu IT Kompas odpověděla správně a ze správných odpovědí byla vylosována slečna/paní H. N., které tímto gratulujeme k výhře softwaru **[Sticky Password Premium](https://www.amenit.cz/r/?id=73859535643225)** pro 1 PC na rok zdarma.

#### **Otázka zněla:**

Co znamená v písemné komunikaci zkratka "MMNT"?

#### **Správná odpověď měla být:**

MMNT zkratka pro slovo "MOMENT" ve významu "POČKEJ CHVILKU" nebo "HNED JSEM ZPÁTKY"

#### **Nová otázka:**

#### **Koho označuje zejména mladší generace za tzv. "Boomera"?**

Ze správných odpovědí vylosujeme výherce, který od nás získá [AVG Internet Security](https://www.amenit.cz/r/?id=257204596367695) pro 1 PC na rok zdarma.

Odpovědi pište do 20. 4. 2024 na e-mail **[amenit@amenit.cz](mailto:amenit@amenit.cz)**.

Správnou odpověď a výherce uveřejníme v příštím čísle. Pokud se chcete co nejdříve dozvědět, zda jste vyhráli, staňte se našimi přáteli na [Facebooku](https://www.amenit.cz/r/?id=105678916614405).

### **Vtip pro dobrou náladu**

Když si chce Chuck Norris nainstalovat Windows, Microsoft musí potvrdit, že souhlasí s jeho podmínkami.

Vydání IT Kompasu od 1. čísla naleznete [zde](https://www.amenit.cz/r/?id=177455150811555).

**Tým Antivirového Centra** Amenit s.r.o.

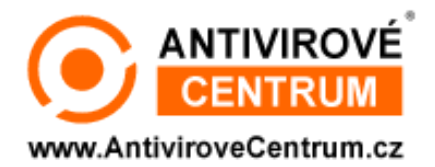